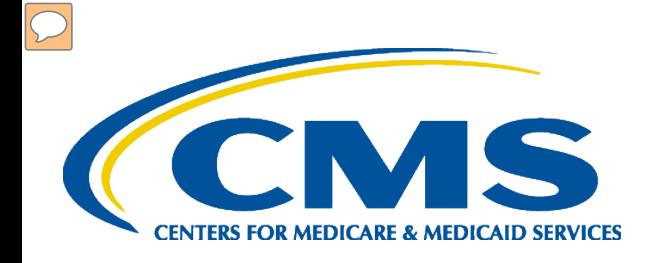

## **Medicare-Medicaid Plans (MMPs)**

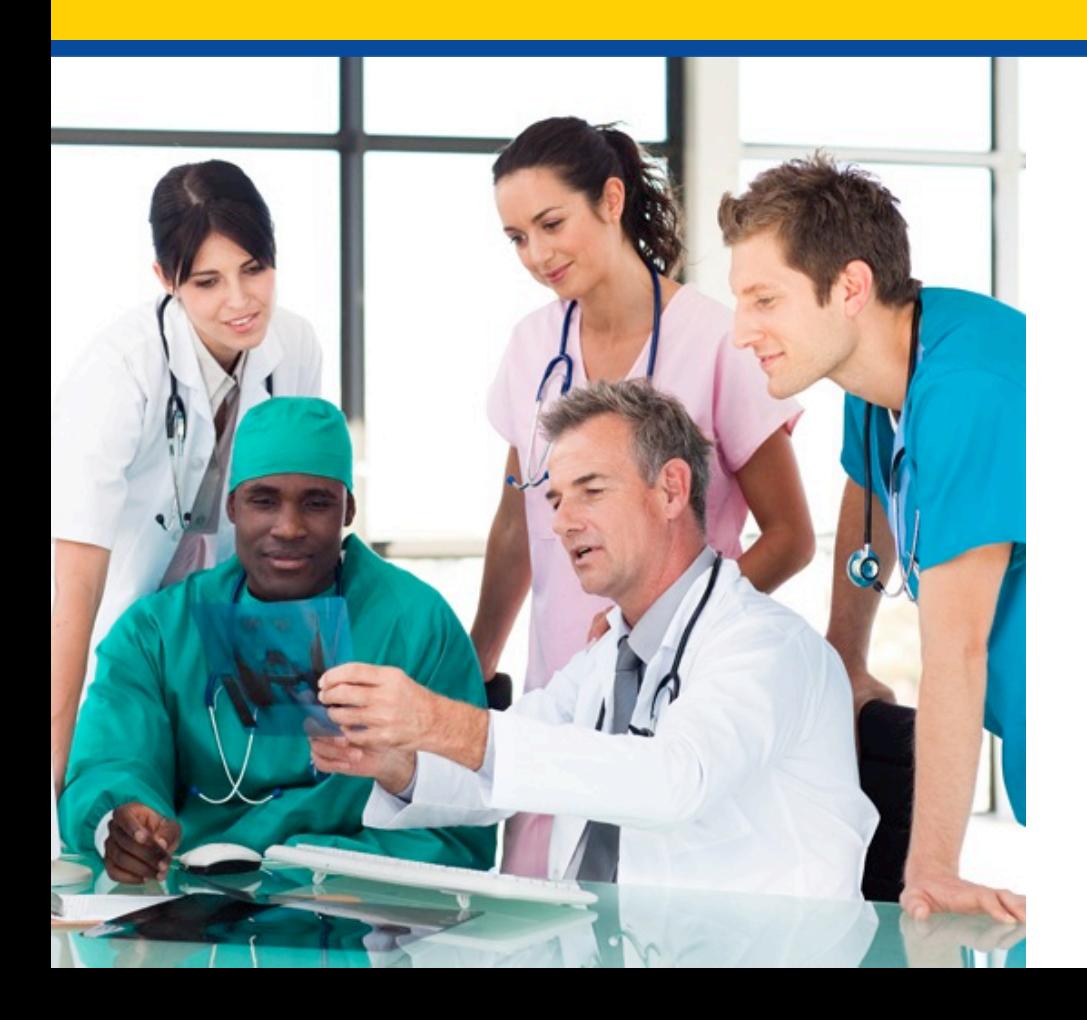

*An Introduction to Medicare-Medicaid Plan Encounter Data Submission Requirements* 

## **AGENDA**

- Overview
- Enrollment Process
- Connectivity
- Testing/Certification
- Companion Guides
- Data Submission
- Payer Identification
- File Receipt
- Questions and Answers
- **Resources**
- Closing Remarks

## **PURPOSE OF PROGRAM**

- Purpose of Capitated Financial Alignment Demonstration:
	- –To better align and integrate primary, acute, behavioral health and long term care services for Medicare-Medicaid enrollees.

## **PURPOSE OF WEBINAR**

Provide guidance and beneficial information on the following:

- Electronic Submission Enrollment Process for Electronic Data Interchange (EDI)
- Connectivity Options/Methods
- Testing and Certification Requirements
- Data Submission/Reports

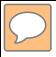

## **ENROLLMENT PROCESS**

# **ENROLLMENT PROCESS**

Enrollment for the submission of Medicare-Medicaid Data Encounters:

- EDI Agreement for Medicare-Medicaid Data Collection
- Online Submitter Application
- Medicare-Medicaid Connect:Direct Application Form (if applicable)
- Letter of Authorization (LOA) from the MMP authorizing third party to submit on their behalf (if applicable)

Please visit [www.csscoperations.com](http://www.csscoperations.com/) and select Medicare-Medicaid Plans in order to access the Enroll to Submit Medicare-Medicaid Plans Data link.

## **CSSCOPERATIONS.COM HOMEPAGE**

#### **CONTACT US E-MAIL UPDATES HOME ARCHIVES**

Electronic Data Interchange (EDI) Medicare Encounter Data **Medicare Medicaid Plans** Prescription Drug Event Risk Adjustment Processing System

### Third Party Administrator

Looking for Third Party Administrator? Follow the link below to access the website.

www.TPAdministrator.com

### **Welcome to CSSC Operations**

The Customer Service and Support Center (CSSC) website is the gateway to Medicare Advantage, Medicare Medicaid Data and Prescription Drug Programs. Visitors to the site can access information about Risk Adjustment, Medicare Encounter Data, Medicare Medicaid Data and Prescription Drug Programs; including opportunities to enroll to submit data and obtain comprehensive information about data submission and reporting. In addition, the site provides valuable links to CMS instructions and other official resources.

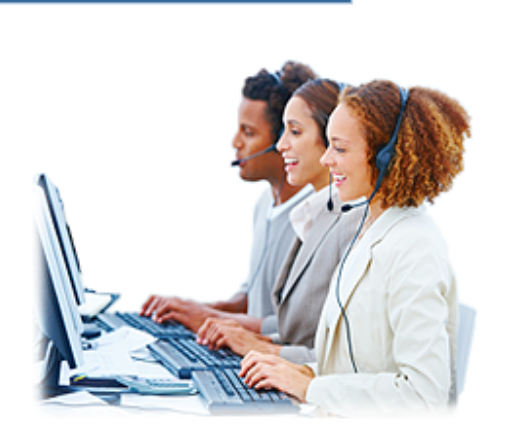

⊖

Search

### **News Prescription Drug Event** PDE Monthly Reports Status New! PRS Form

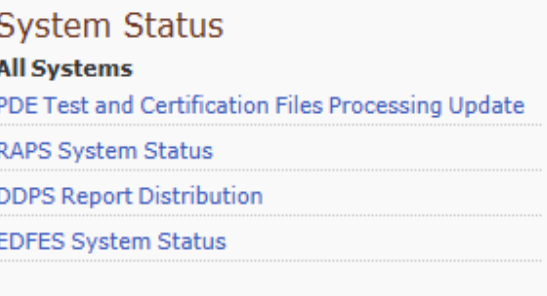

## **CSSCOPERATIONS.COM HOMEPAGE**

#### **ARCHIVES CONTACT US HOME**

**E-MAIL UPDATES** 

Search

G

### Medicare Encounter Data **Medicare Medicaid Plans**

Electronic Data Interchange (EDI)

**Companion Guides** 

**Edits** 

**Enroll to Submit Medicare-Medicaid Data** 

**HPMS Memos** 

ListServ

**Medicare-Medicaid Testing** 

Plans Frequently Asked Questions

References

**Report Layouts** 

**State Agency Frequently Asked Questions** 

**State Agency Information** 

Training

## **Welcome to CSSC Operations**

The Customer Service and Support Center (CSSC) website is the gateway to Medicare Advantage, Medicare Medicaid Data and Prescription Drug Programs. Visitors to the site can access information about Risk Adjustment, Medicare Encounter Data, Medicare Medicaid Data and Prescription Drug Programs; including opportunities to enroll to submit data and obtain comprehensive prmation about data submission and reporting. In addition, the site provides valuable links to CMS instructions and other official resources.

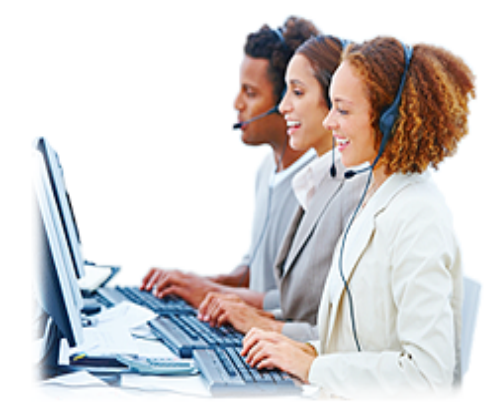

### **News**

### **Prescription Drug Event** PDE Monthly Reports Status New!

PRS Form

### **System Status All Systems** PDE Test and Certification Files Processing Update **RAPS System Status DDPS Report Distribution EDFES System Status**

## **CSSCOPERATIONS.COM HOMEPAGE**

 $\overline{C}$ 

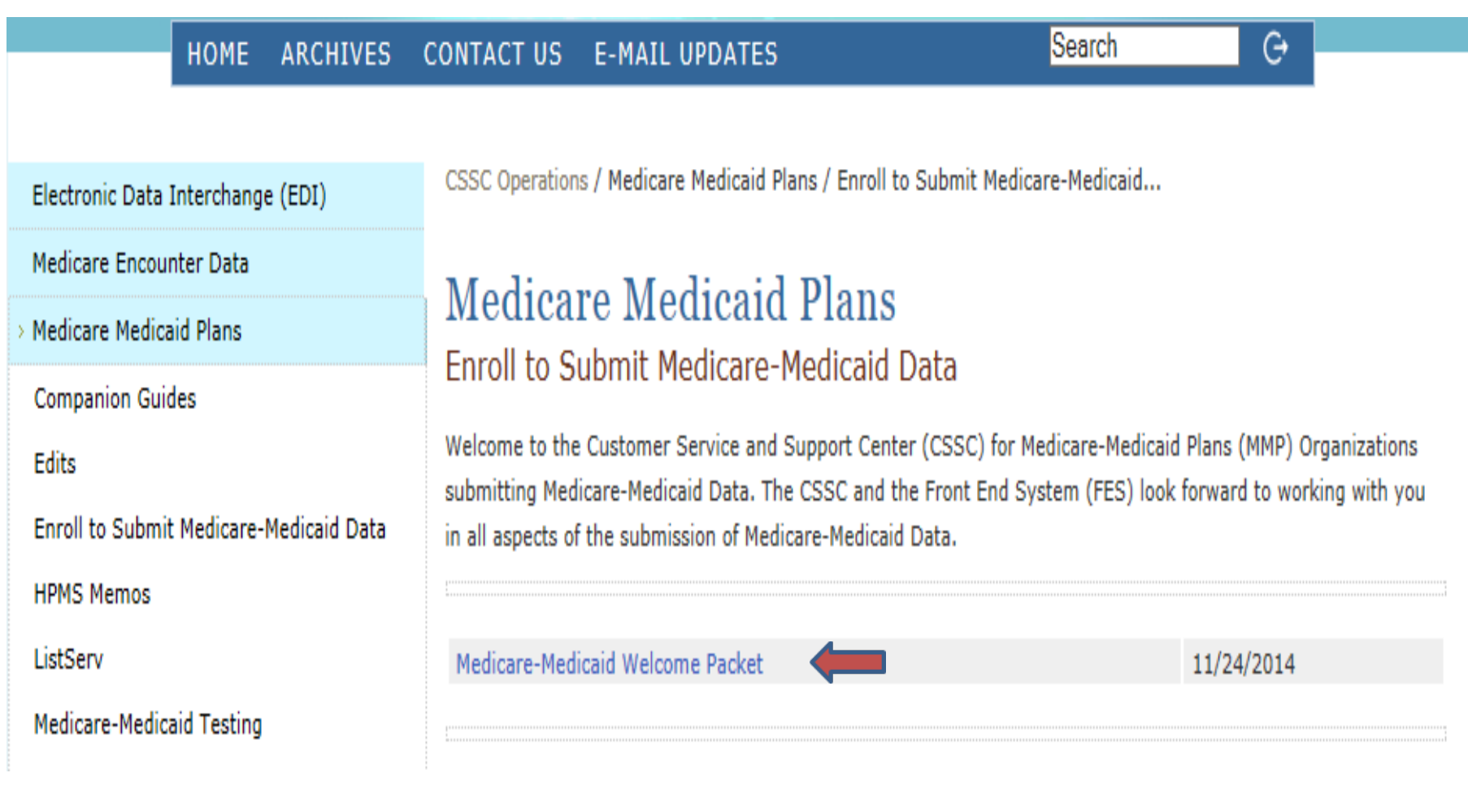

## **ENROLLMENT PROCESS**

#### **HOME ARCHIVES CONTACT US E-MAIL UPDATES**

Search

G

Electronic Data Interchange (EDI)

Medicare Encounter Data

**Medicare Medicaid Plans** 

**Companion Guides** 

**Edits** 

**Enroll to Submit Medicare-Medicaid Data** 

**HPMS Memos** 

ListServ

Medicare-Medicaid Testing

Plans Frequently Asked Questions

References

**Report Layouts** 

CSSC Operations / Medicare Medicaid Plans / Enroll to Submit Medicare Medicaid Data / Medicare-Medicaid Welcome...

### **Medicare Medicaid Plans** Medicare-Medicaid Welcome Packet

Welcome to the Customer Service and Support Center (CSSC) for Medicare-Medicaid Plans (MMP) Organizations submitting Medicare-Medicaid Data. The CSSC and the Front End System (FES) look forward to working with you in all aspects of the submission of Medicare-Medicaid Data.

The following information must be completed and sent to the CSSC for enrollment for the submission of Medicare-**Medicaid Data:** 

- . EDI Agreement for Medicare-Medicaid Data collection
- Online Submitter Application
- Medicare-Medicaid Connect:Direct Application Form
- PRS Form

10

# **ENROLLMENT PROCESS EDI AGREEMENT FOR MMPs**

- There are agreements on the EDI Enrollment form between the eligible organization and the Centers for Medicare & Medicaid Services (CMS). A few are:
	- **What the eligible organization agrees to do:**
		- Submit MMP encounter data to CMS
		- Provide true and accurate information
	- **What CMS agrees to do:**
		- Acknowledge receipt of MMP encounter data
		- Ensure equal access to any EDI services CMS requires

**These are not all inclusive lists of agreements between the eligible organizations and CMS.** 

# **ENROLLMENT PROCESS EDI AGREEMENT FOR MMPs**

- Plans/submitters must complete the MMP EDI Agreement and MMP Submitter Application.
- Plans/submitters who submit data will receive a new submitter number based on the servicing state.
- Testing cannot be initiated without a completed enrollment packet.

## **MMP**

 $\overline{C}$ 

## **SUBMITTER APPLICATION**

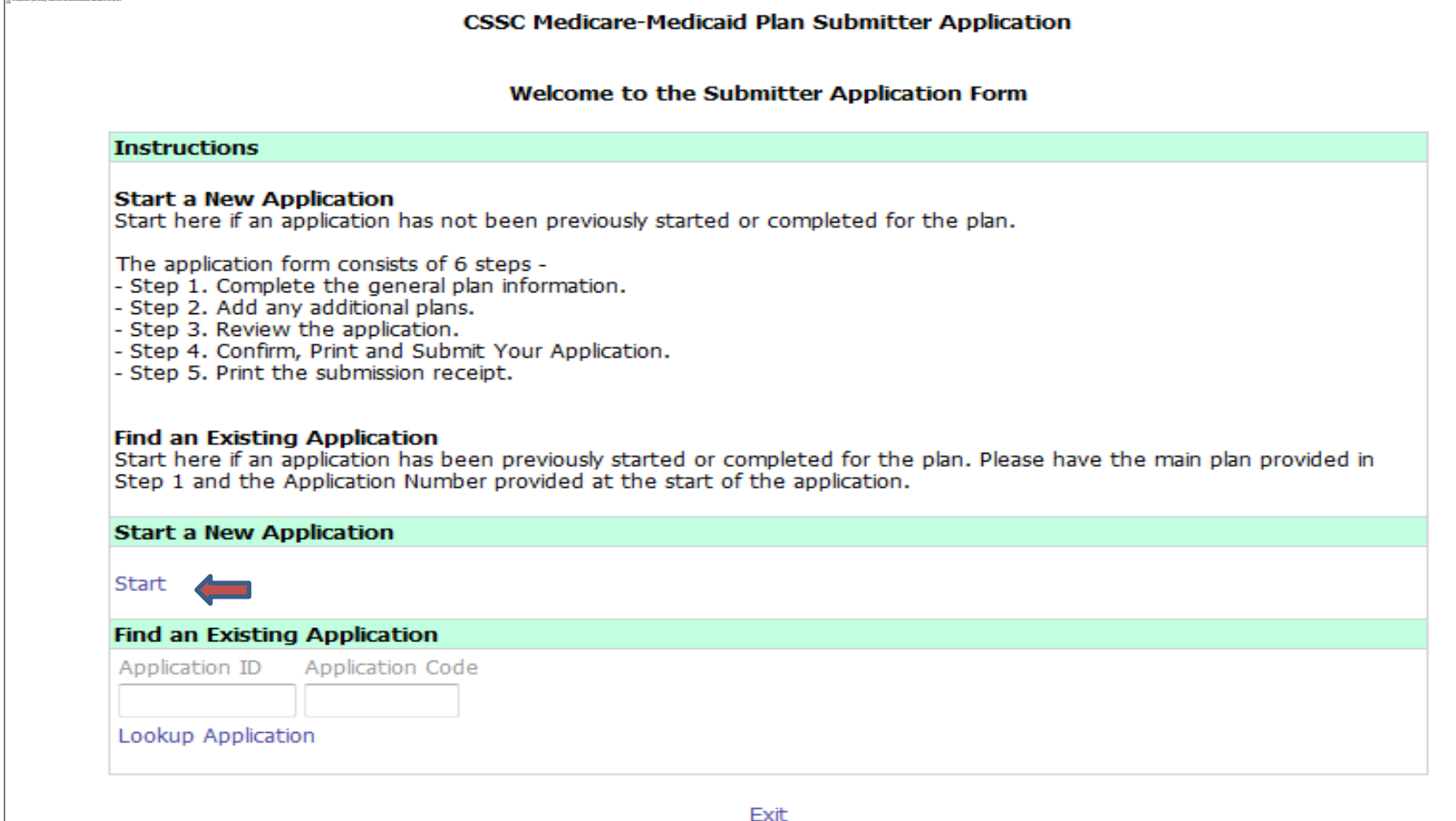

# **MMP SUBMITTER APPLICATION**

### **CSSC Medicare-Medicaid Plan Submitter Application**

Start. Select an Application Type

**Application Status: In Progress** 

<u> (manistr</u>

Please choose how you would like to start this application:

In Plan completing application with new ID, the Plan will submit the Medicare-Medicaid Plan data.

- If Plan completing application, a Third Party Will submit Medicare-Medicaid Plan data.
- Third Party completing application with new ID and will also submit the Medicare-Medicaid Plan data.

Continue To Step 1 >>

Application Home | Cancel Application

## **MMP**

## **SUBMITTER APPLICATION**

#### **CSSC Medicare-Medicaid Plan Submitter Application**

Step 1. Submitter Information for Application

#### **Application Status: In Progress**

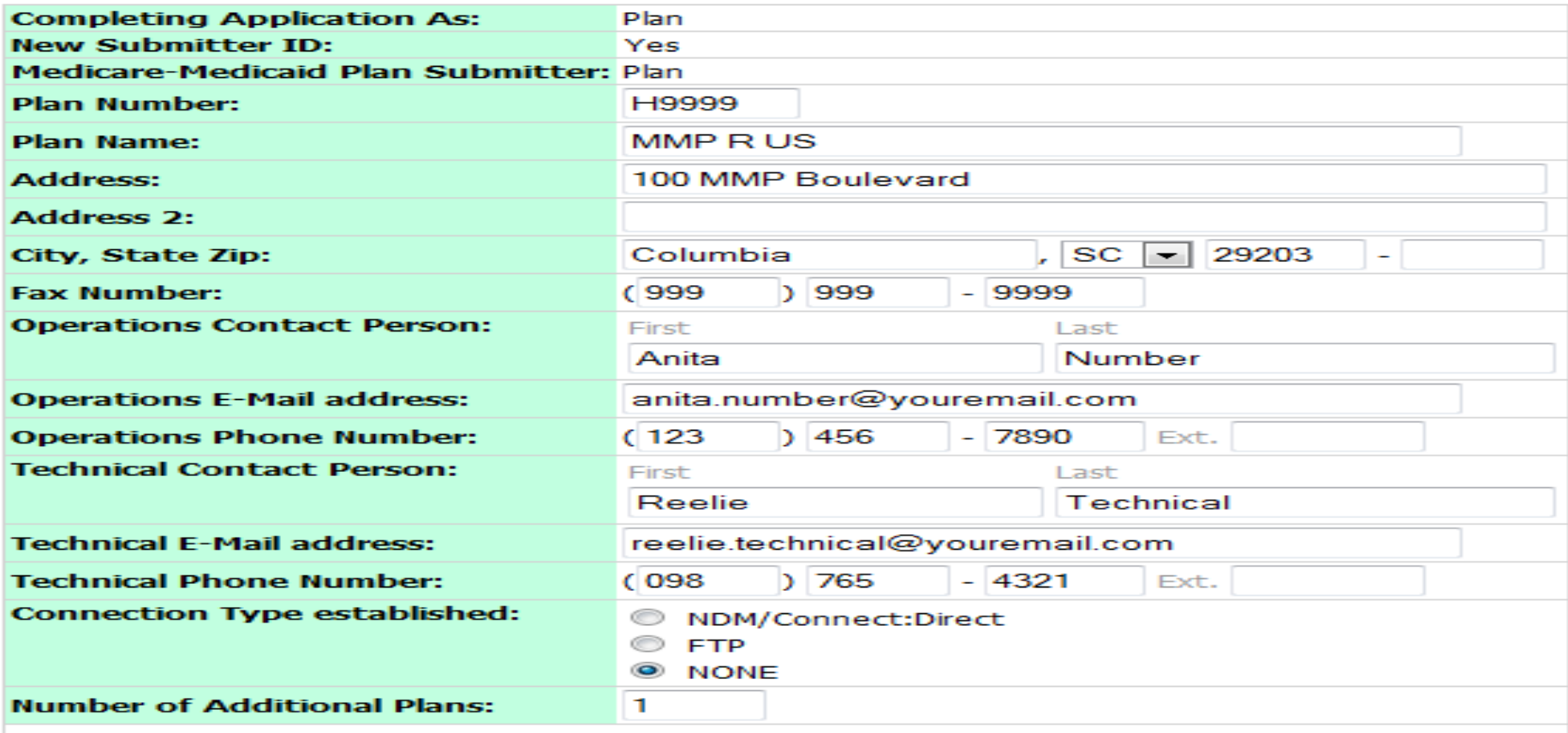

# **MMP SUBMITTER APPLICATION**

**CSSC Medicare-Medicaid Plan Submitter Application** 

**Application Started** 

**Application Status: In Progress** 

### Your application has been started.

Once you complete your application you can use the Application Number and Application Code to access a completed application.

Your application number is 533.

Your application code is Te#r6vka.

Please print/save this page or note this information for your records.

You must continue to complete and submit your application.

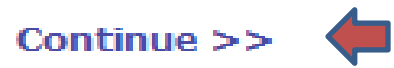

# **MMP SUBMITTER APPLICATION**

### **CSSC Medicare-Medicaid Plan Submitter Application**

Step 2. Additional Plans for Application

**Application Status: In Progress** 

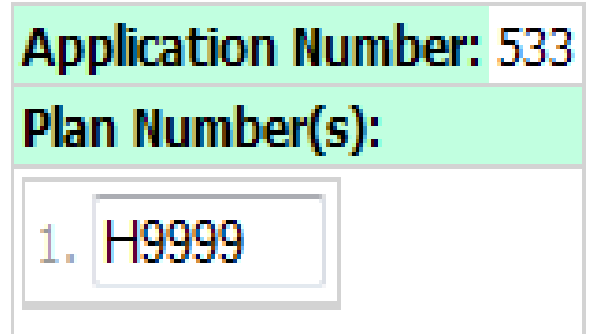

<< Back To Step 1 | Continue To Step 3 - Review Application >>

## **MMP**

## **SUBMITTER APPLICATION**

### **CSSC Medicare-Medicaid Plan Submitter Application**

Step 3. Review Your Application

### **Application Status: In Progress**

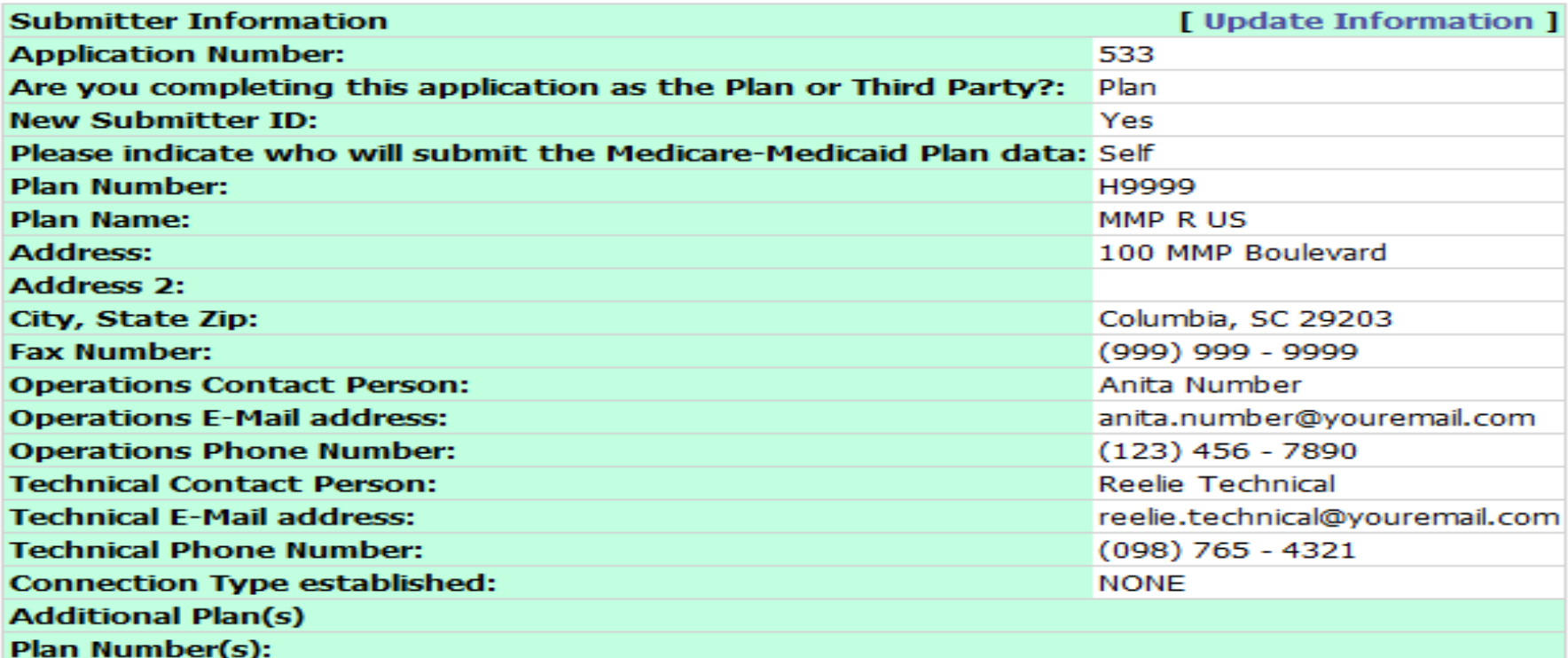

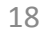

# **ENROLLMENT PROCESS CONNECT:DIRECT/NDM**

- Submitters who submit data via Connect:Direct/Network Data Mover (NDM) must submit a MMP Connect:Direct Application.
- One Connect: Direct/NDM application must be completed to indicate the type of data that will be submitted.

# **ENROLLMENT PROCESS LETTER OF AUTHORIZATION**

- Plans may use a third party submitter.
- When a third party submitter is involved, a separate Submitter Application and EDI Agreement must be completed, signed and returned by the third party submitter.
- A letter of authorization from the MMP organization(on company letterhead) giving the third party submitter permission to submit data on their behalf must accompany the EDI Agreement.

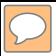

## **MMP SYSTEM FLOW DIAGRAMS**

## **MMP SYSTEM FLOW DIAGRAMS**

#### **ARCHIVES CONTACT US HOME**

**E-MAIL UPDATES** 

Search

Electronic Data Interchange (EDI) Medicare Encounter Data **Medicare Medicaid Plans Companion Guides Edits Enroll to Submit Medicare-Medicaid Data HPMS Memos** ListServ Medicare-Medicaid Testing Plans Frequently Asked Questions References **Report Layouts** 

State Agency Frequently Asked Questions

**State Agency Information** 

Training

## **Welcome to CSSC Operations**

The Customer Service and Support Center (CSSC) website is the gateway to Medicare Advantage, Medicare Medicaid Data and Prescription Drug Programs. Visitors to the site can access information about Risk Adjustment, Medicare Encounter Data, Medicare Medicaid Data and Prescription Drug Programs; including opportunities to enroll to submit data and obtain comprehensive information about data submission and reporting. In addition, the site provides valuable links to CMS instructions and other official resources.

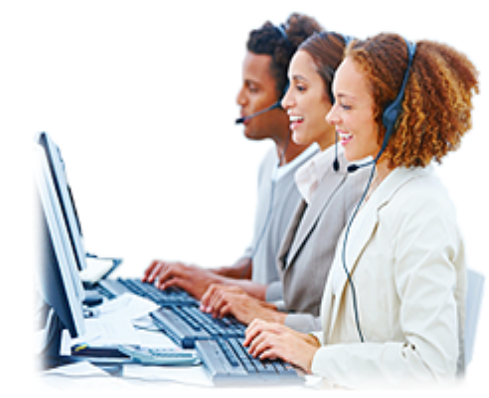

G

### **News**

### **Prescription Drug Event** PDE Monthly Reports Status New!

**PRS Form** 

### **System Status All Systems** PDE Test and Certification Files Processing Update **RAPS System Status DDPS Report Distribution EDFES System Status**

## **MMP SYSTEM FLOW DIAGRAMS**

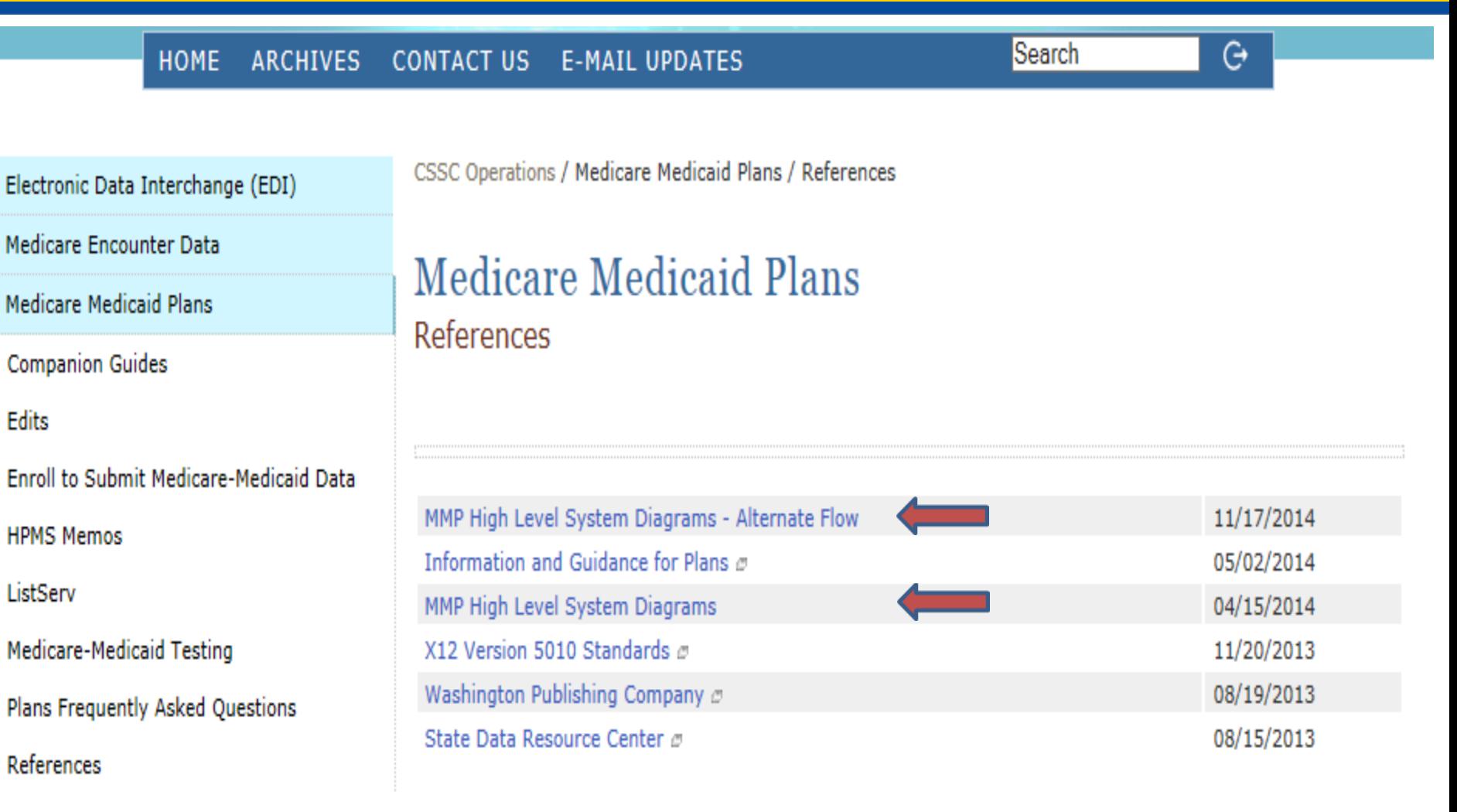

## **STATE AGENCY INFORMATION**

#### **ARCHIVES CONTACT US HOME**

**E-MAIL UPDATES** 

Search

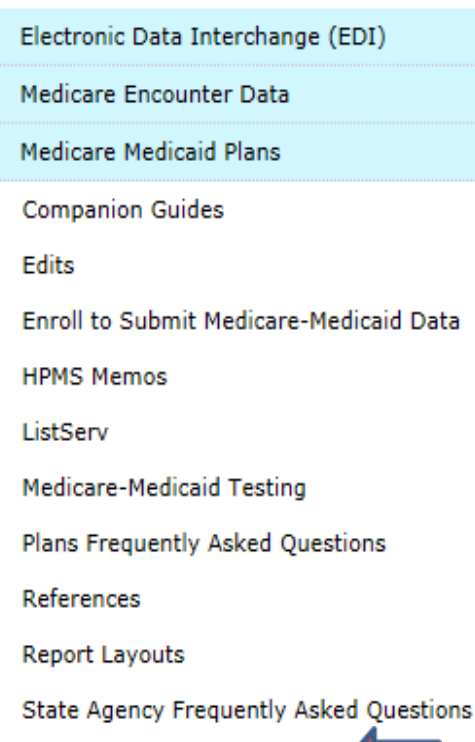

**State Agency Information** 

**Training** 

**Welcome to CSSC Operations** 

The Customer Service and Support Center (CSSC) website is the gateway to Medicare Advantage, Medicare Medicaid Data and Prescription Drug Programs. Visitors to the site can access information about Risk Adjustment, Medicare Encounter Data, Medicare Medicaid Data and Prescription Drug Programs; including opportunities to enroll to submit data and obtain comprehensive information about data submission and reporting. In addition, the site provides valuable links to CMS instructions and other official resources.

### **News**

### **Prescription Drug Event**

### PDE Monthly Reports Status New!

**PRS Form** 

### **System Status All Systems** PDE Test and Certification Files Processing Update **RAPS System Status DDPS Report Distribution EDFES System Status**

 $\overline{\bigcirc}$ 

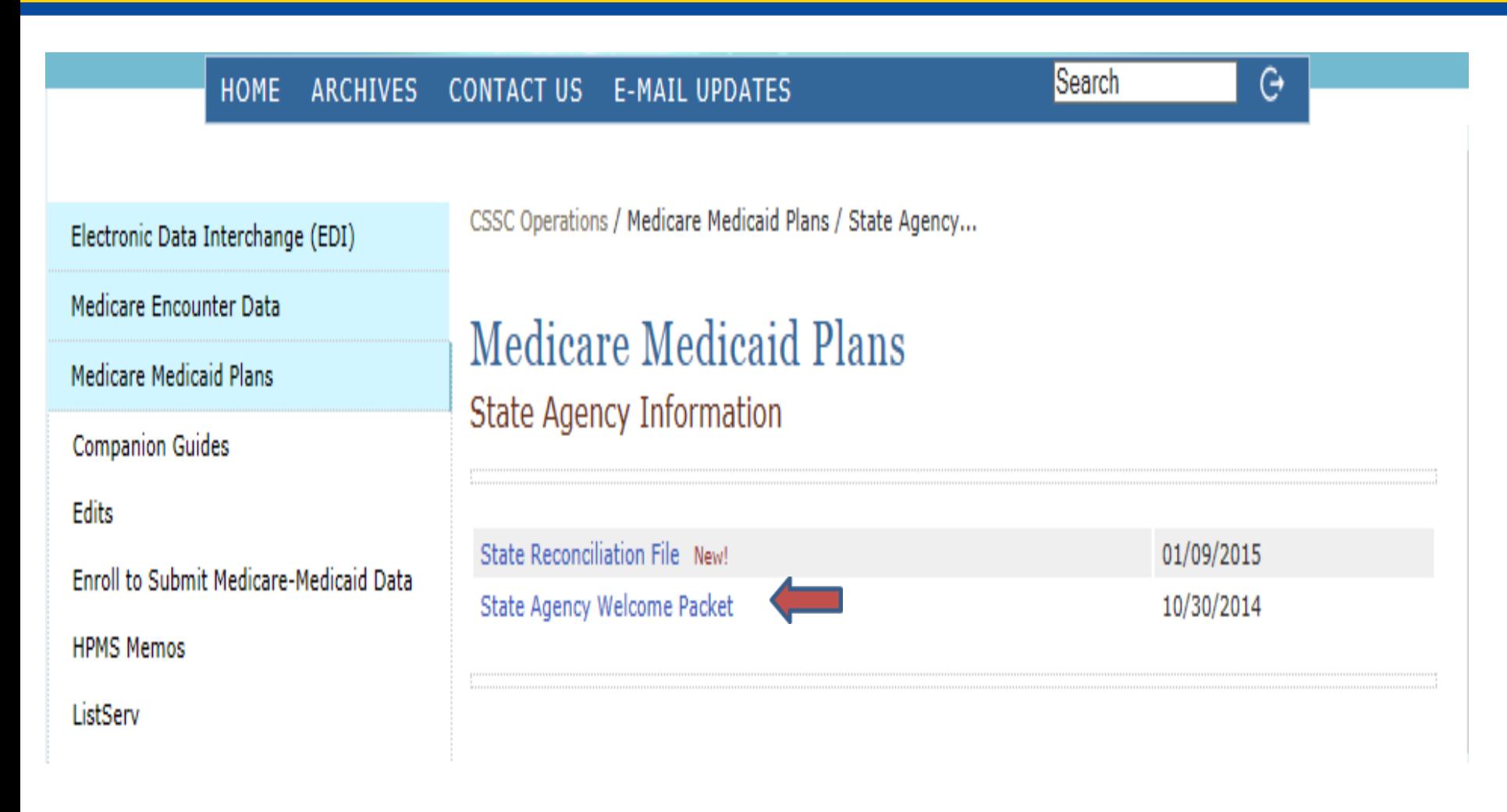

 $\overline{O}$ 

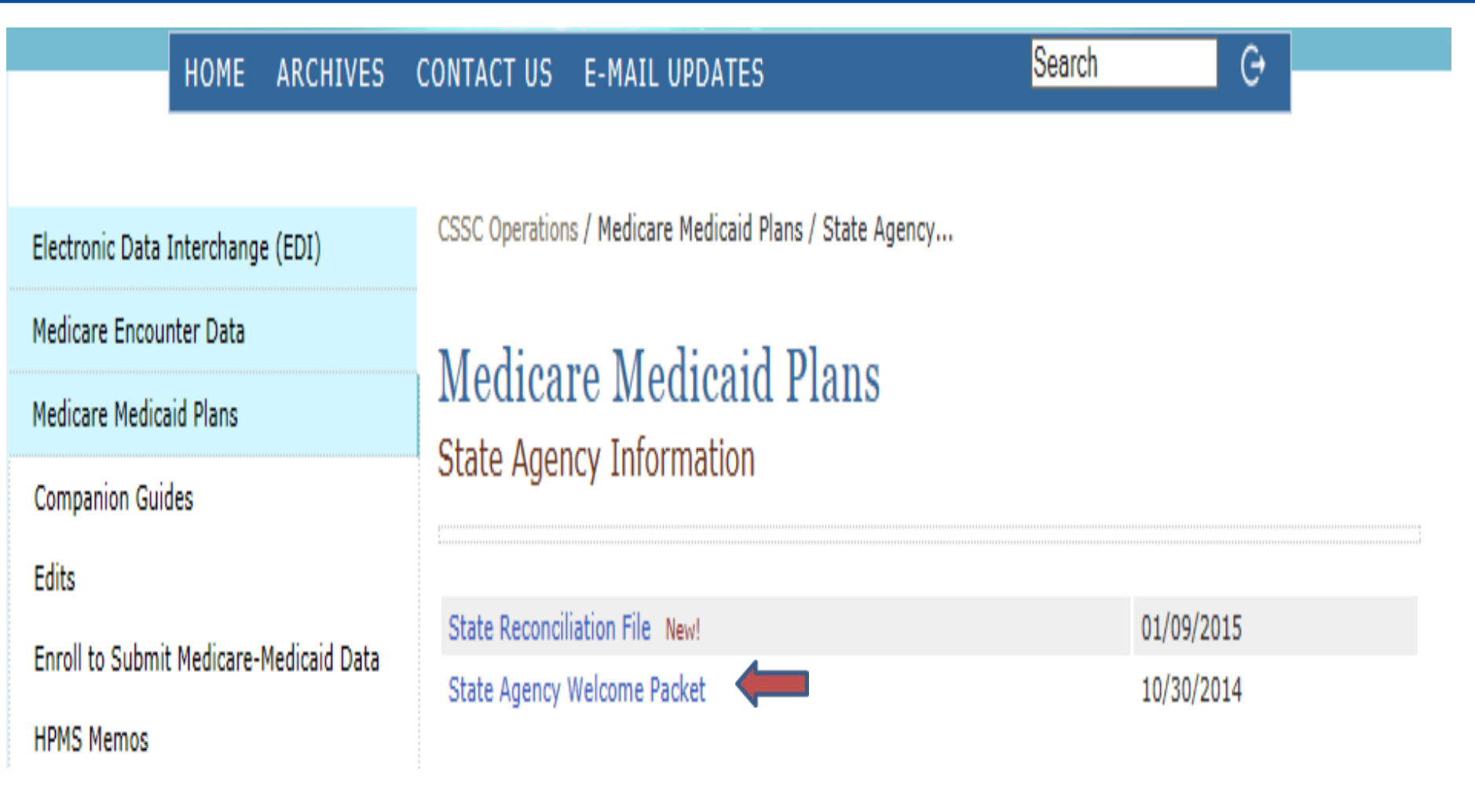

Electronic Data Interchange (EDI) **Medicare Encounter Data Medicare Medicaid Plans Companion Guides Edits Enroll to Submit Medicare-Medicaid Data HPMS Memos** ListServ Medicare-Medicaid Testing Plans Frequently Asked Questions References **Report Layouts** State Agency Frequently Asked Questions **State Agency Information** Training **Prescription Drug Event** Risk Adjustment Processing System

CSSC Operations / Medicare Medicaid Plans / State Agency Information / State Agency Welcome...

### **Medicare Medicaid Plans State Agency Welcome Packet**

Welcome to the Customer Service and Support Center (CSSC). The CSSC and the Front End System (FES) look forward to working with you in all aspects of the submission and receipt of Medicare-Medicaid Data.

The following information must be completed and sent to CSSC Operations for the submission and receipt of Medicare-Medicaid Data:

- Interconnection Security Agreement (ISA)
- State Agency Connect: Direct Application Form (if applicable)

### Please note the following for submission and receipt of Medicare-Medicaid Data:

- A CMS ISA must be completed by each State and kept on file with CSSC, prior to submitting and receiving Medicare-Medicaid Data. The agreement must be signed by an authorized agent of the State and returned to CSSC Operations at the address provided.
- A state code will be assigned by CSSC Operations for ongoing submission and retrieval of Medicare-Medicaid Data. Please complete the CMS ISA and State Agency Connect:Direct Application Form and return to:

### **Palmetto GBA CSSC Operations AG-570** 2300 Springdale Drive Bldg. One Camden, South Carolina, 29020-1728

- A CMS Interconnection Security Agreement (ISA) must be completed by States who are submitting data via the original flow prior to submitting and receiving Medicare-Medicaid Data.
- The ISA must be signed by an authorized agent of the State and returned to CSSC Operations.
- States submitting data via the alternate flow will not need to complete an ISA.

## **If applicable, completed CMS ISA and State Agency Connect:Direct Application Forms must be returned to:**

Palmetto GBA

CSSC Operations AG-570

2300 Springdale Drive Bldg. One

Camden, South Carolina 29020-1728

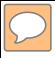

## **SUBMISSION OPTIONS**

## **SUBMISSION OPTIONS**

- CMS connectivity must be established
- There are two submission options:
	- Secure File Transfer Protocol (SFTP)
	- Connect: Direct/NDM

MMP reports for both options will be returned within 48 hours.

**Please note: GENTRAN is NOT an option for Medicare-Medicaid Data submitters.** 

## **SFTP**

- In an effort to support and provide the most efficient processing system, and to allow for maximum performance, CMS recommends that SFTP submitters' scripts upload no more than one (1) file per five (5) minute intervals.
- Zipped files should contain one (1) file per transmission.
- Front end reports will be received the same day.

# **CONNECT:DIRECT**

- Formerly known as Network Data Mover (NDM).
- Connect:Direct submitters must format all files in the 837 *80-byte fixed block format.*
- For the Risk Adjustment Processing System (RAPS) and PDE files must conform to the 512 byte record format.
- National Council for Prescription Drug Programs (NCPDP) files must conform to the 3700 byte record format.
- Front end reports should be returned within two business days of file submission.

## **SUBMISSION DATE REQUIREMENTS**

- CMS has begun to release more specific submission date requirements for MMPs.
- This information is being released on a State by State basis.

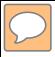

## **TESTING/CERTIFICATION**

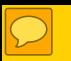

# **TESTING/CERTIFICATION**

### **Medicare-Medicaid - Plans (only) Certification Requirements**

### **TEST – CERTIFICATION – CRITERIA**

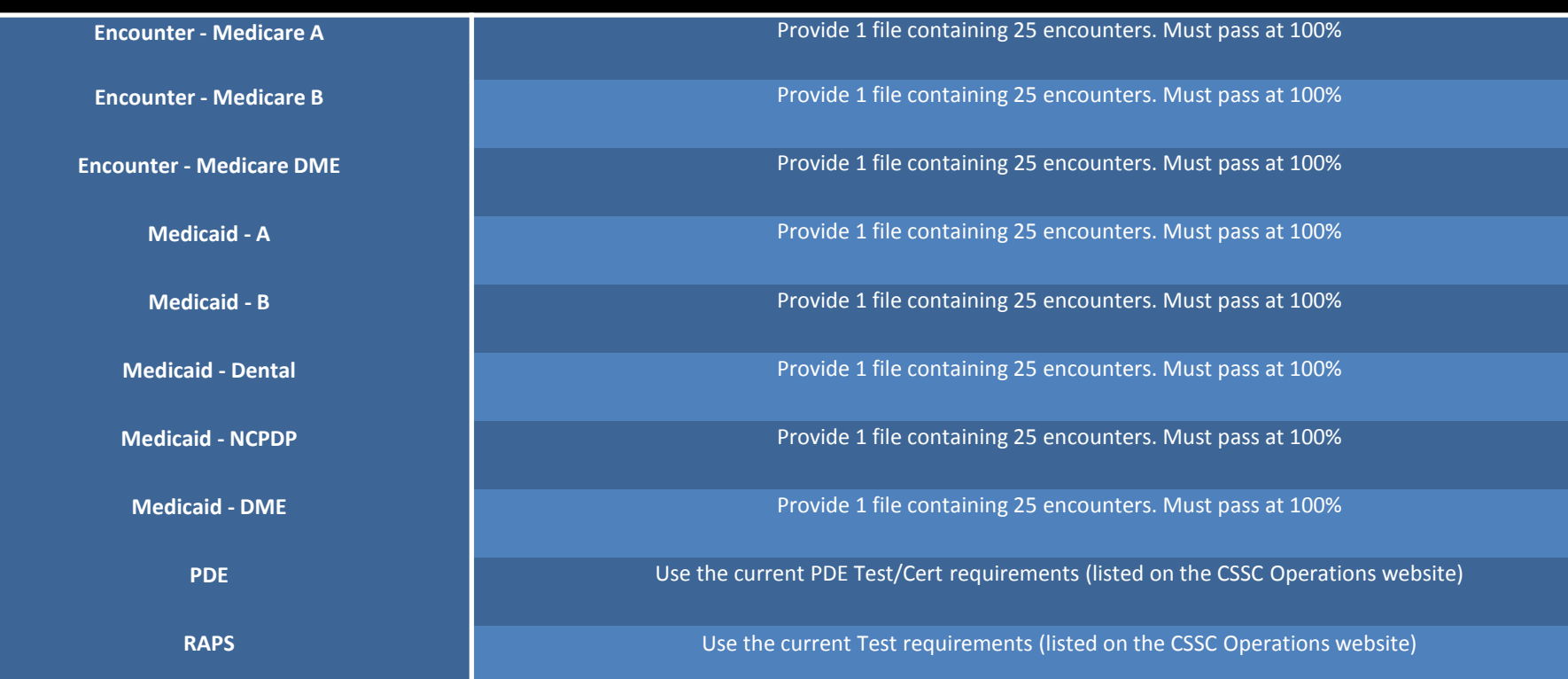

### **NOTE:**

- In the event more than 25 encounters are submitted, the file must receive an accepted or partially accepted 999, and 277CA with a minimum of an 80% acceptance rate.
- When passing certification for one of the 7 encounter data lines of business (Medicare: Part A, Part B, DME and Medicaid: Part A, Part B, DME and Dental) you are considered certified for ALL encounter data lines of business under MMP.
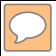

#### **COMPANION GUIDES**

### **COMPANION GUIDES**

- The MMP Companion Guides contain information to assist MMPs in the submission of data.
- The information contained in these guides is based on current decisions and is modified on a regular basis.
- All versions of the Companion Guides are identified by a version number located on the version control log page.

#### **COMPANION GUIDE HIGHLIGHTS**

#### **Payer Identification (ID)**

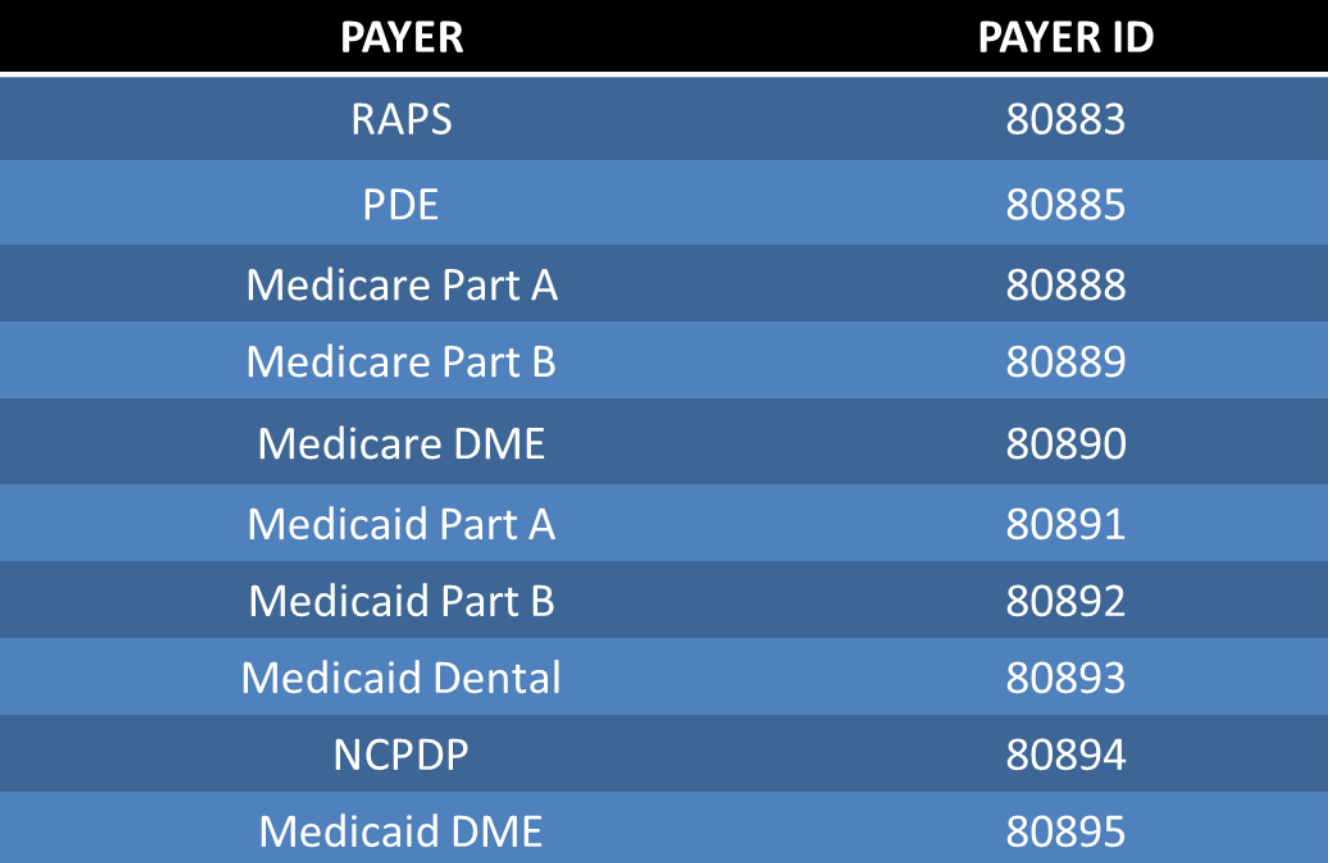

### **COMPANION GUIDE HIGHLIGHTS**

If a plan is sending the Medicaid State Assigned Beneficiary Identification Number, the 2010BB REF02 G2 segment has been designated to accommodate this number.

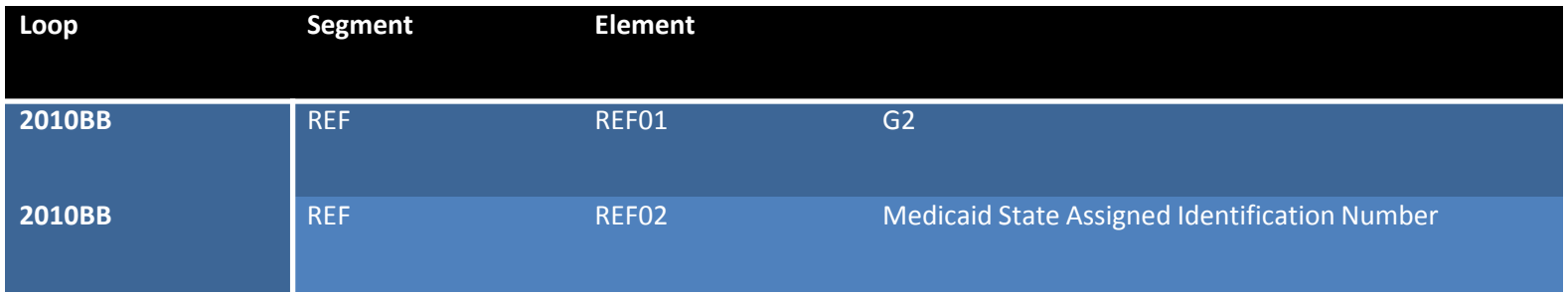

### **COMPANION GUIDE HIGHLIGHTS**

CMS strongly encourages MMPs and submitters to identify any MMP assigned encounter control number in the 2300 Loop CLM segment as follows:

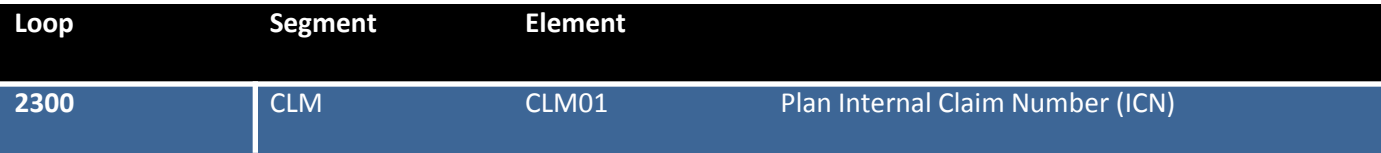

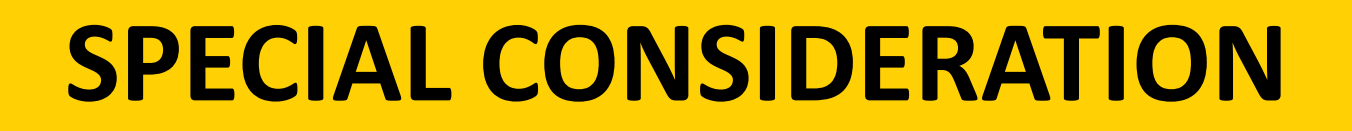

The Palmetto GBA assigned ICN will be populated in the 2330B Loop REF02 segment with an FY qualifier. This ICN will be passed to the State in an 837 delimited file.

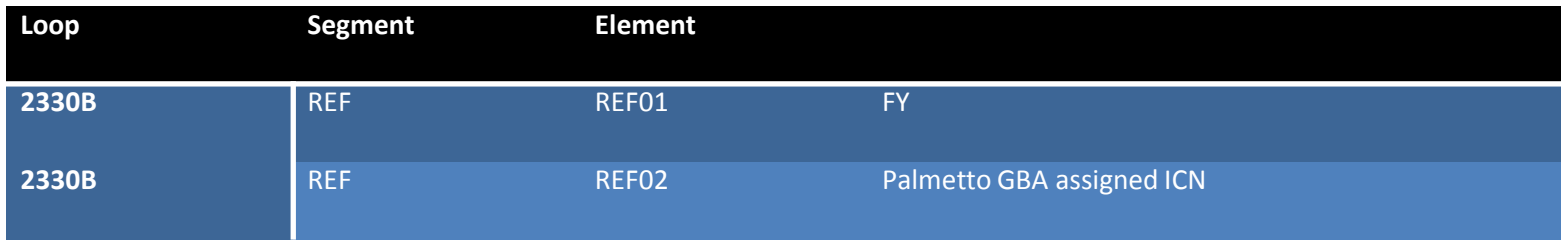

**NOTE: If the MMP populates data in the 2330B Loop REF02 segment when the REF01 = FY, Palmetto GBA will overlay the data populated in the REF02 segment with the Palmetto GBA assigned ICN.** 

### **COMPANION GUIDES**

#### **HOME ARCHIVES CONTACT US**

**News** 

PRS Form

**Prescription Drug Event** 

PDE Monthly Reports Status New!

**E-MAIL UPDATES** 

Search

Electronic Data Interchange (EDI) Medicare Encounter Data **Medicare Medicaid Plans Companion Guides Edits Enroll to Submit Medicare-Medicaid Data HPMS Memos** ListServ **Medicare-Medicaid Testing** Plans Frequently Asked Questions **References Report Layouts** State Agency Frequently Asked Questions **State Agency Information** Training

#### **Welcome to CSSC Operations**

The Customer Service and Support Center (CSSC) website is the gateway to Medicare Advantage, Medicare Medicaid Data and Prescription Drug Programs. Visitors to the site can access information about Risk Adjustment, Medicare Encounter Data, Medicare Medicaid Data and Prescription Drug Programs; including opportunities to enroll to submit data and obtain comprehensive information about data submission and reporting. In addition, the site provides valuable links to CMS instructions and other official resources.

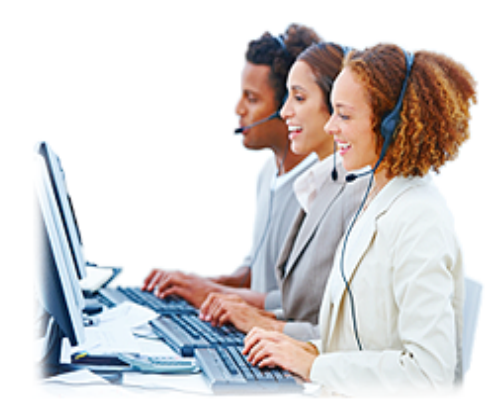

 $\Theta$ 

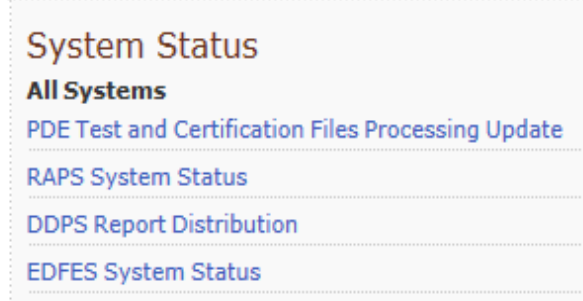

### **COMPANION GUIDES**

 $\overline{\mathcal{L}}$ 

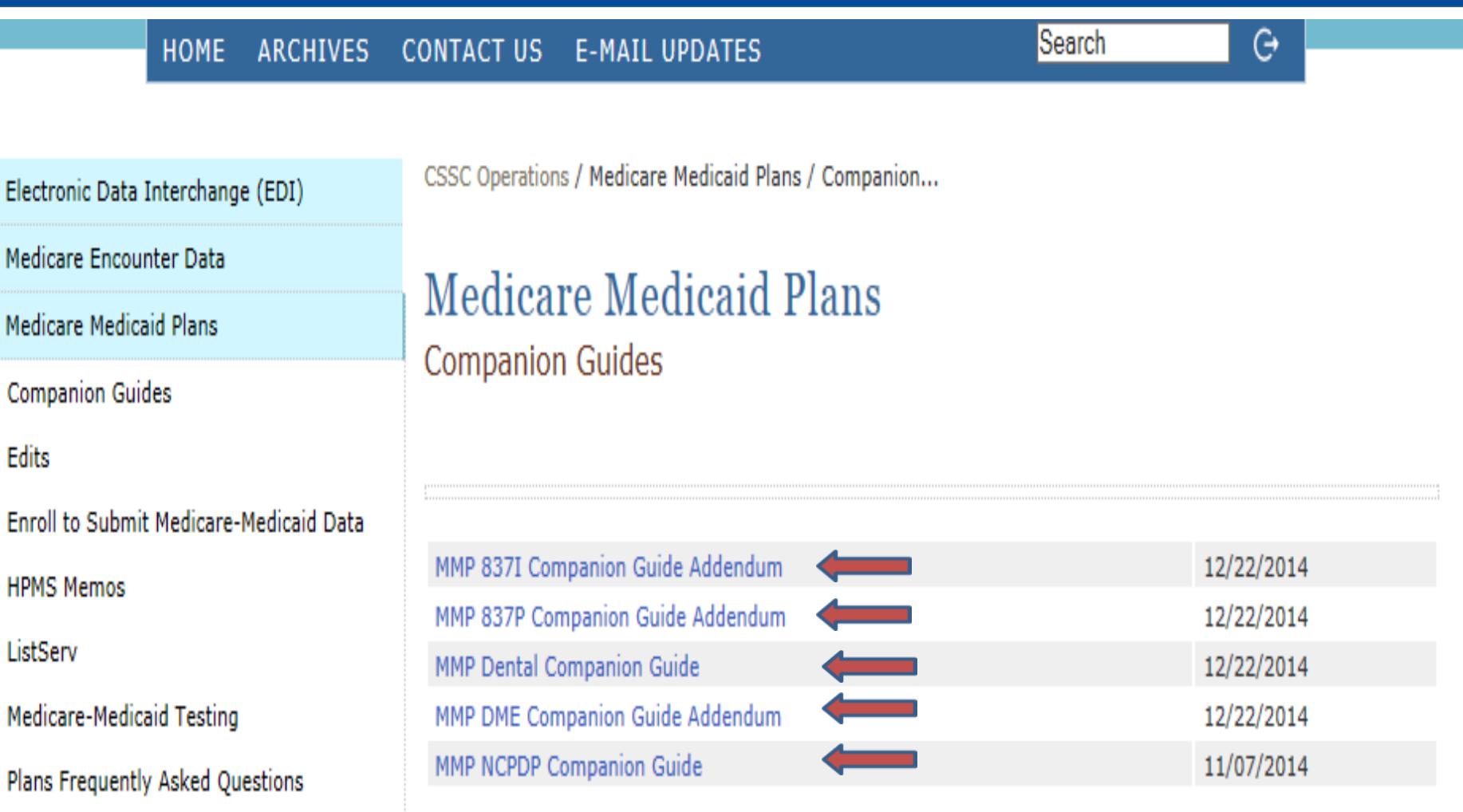

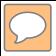

#### **DATA SUBMISSION**

### **DATA SUBMISSION**

- The MMPs will submit data in separate files/datasets for the following:
	- RAPS
	- PDE
	- Medicare Part A
	- Medicare Part B
	- Medicare DME
	- Medicaid Part A
	- Medicaid Part B
	- Medicaid Dental
	- Medicaid DME
	- NCPDP

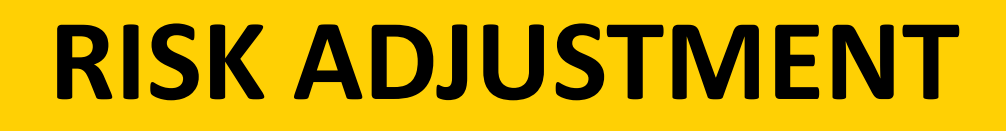

- Risk adjustment is the method used to adjust bidding and payment to health plans based on demographics (i.e., age and sex) as well as actual health status of a plan's enrollees.
- It is prospective; diagnoses from the previous year and demographic information is used to predict future costs and adjust payment.
- CMS uses information from risk adjustment to pay plans for the risk of the beneficiaries they enroll.

#### **This information is specific to Medicare submitted data.**

### **PRESCRIPTION DRUG EVENT**

- The prescription drug event (PDE) contains prescription drug cost and payment data that enables CMS to make payments to plans and otherwise administer the Part D benefit.
- Coverage includes:
	- A plan's basic Part D drugs
	- Applicable Drugs
	- Non-Applicable Drugs

#### **This information is specific to Medicare submitted data.**

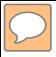

#### **MEDICAID**

#### **MEDICAID**

- Medicaid encounter data is required by participating plans to capture an improved understanding and to facilitate evaluation of the beneficiary experience in the plan.
- Refer to State assigned companion guide for data element specifications with the exception of the data elements specified in the MMP Addenda and Companion Guides.

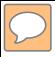

#### **REPORT RECEIPT**

### **REPORT RECEIPT**

- The MMP will receive return reports:
	- Medicare and Medicaid encounters, one set of reports per file submitted will be returned.
	- RAPS and PDE submissions will be returned as one single file.
	- Multiple same day submissions will be returned with multiple reports in one file.
	- Medicare encounters may receive a TA1, 999, 277CA, MAO-001 and MAO-002 report.
	- Medicaid encounters may receive a TA1, 999 and a Validation report.

#### **TA1 REPORT**

- The TA1 report notifies the sender when there are issues with the interchange control structure.
	- A TA1 report will be sent only if there are syntax errors in the ISA header and IEA trailer.
	- If errors are found at this stage, the entire X12 interchange/submission will be rejected and no further processing will occur.
	- An "R" in the TA104 data element indicates a rejection due to syntactical errors.
	- The interchange note code states the specific error.
	- MMPs and other entities must correct the error and resubmit the interchange file.

#### **TA1 REPORT**

#### **ISA\*00\* \*00\* \*ZZ\*80889 \*ZZ\*DSC9999 \*100624\*1430\*^\*00501\*0000000001\*0\*T:~ TA1\*0000000001\*100624\*1430\*R\*006 IEA\*0\*0000000001**

 $\overline{D}$ 

R=Rejection due to syntactical error(s)

#### **999 REPORT**

- The 999 report provides MMPs and other entities information on whether the functional groups (GS/GE segment) were accepted or rejected.
	- Three (3) possible acknowledgement values will be in the IK5 and AK9 segments of the 999 report. They are:
		- "A" Accepted
		- "R" Rejected
		- "P" Partially Accepted, At Least One Transaction Set Was Rejected

**ISA\*00\* \*00\* \*ZZ\*80889 \*ZZ\*DSC9999 \*091006\*1250\*^\*00501\*000000001\*0\*T\*:~**

**AK1\*HC\*135\*005010X222A1~ AK2\*837\*000000135\*005010X222A1~ IK5\*A~ AK9\*A\*1\*1\*1~ SE\*6\*999000001~ GE\*1\*1234~ IEA\*1\*000000001~**

**ST\*999\*999000001\*005010X231A1~**

 $\overline{\bigcirc}$ 

**GS\*FA\*80889\*DSC9999\*20091006\*1250\*1234\*X\*005010X231A1~**

A=Accepted R=Rejected P=Partially accepted. (At least one transaction set was rejected.)

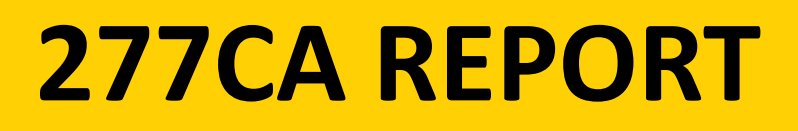

- Medicare encounters will receive a 277CA report acknowledging accepted or rejected encounters using an Hierarchical Level (HL) structure.
- There are four levels of editing at the HL:
	- Information Source
	- Information Receiver
	- Billing Provider of Service
	- Beneficiary

#### **277CA Report**

- If the encounter is accepted, an assigned 13 digit ICN will be located on the 277CA report in the 2200D REF segment.
- If the encounter is rejected at any of the HL, the entire encounter will be rejected and the MMP will need to resubmit the encounter until the 277CA states no errors were found.
	- The STC segment will provide information regarding the rejection.
		- The STC03 data element value will indicate:
			- "WQ" if the HL was accepted
			- "U" if the HL was rejected
				- » STC01 will list the acknowledgement code if rejected

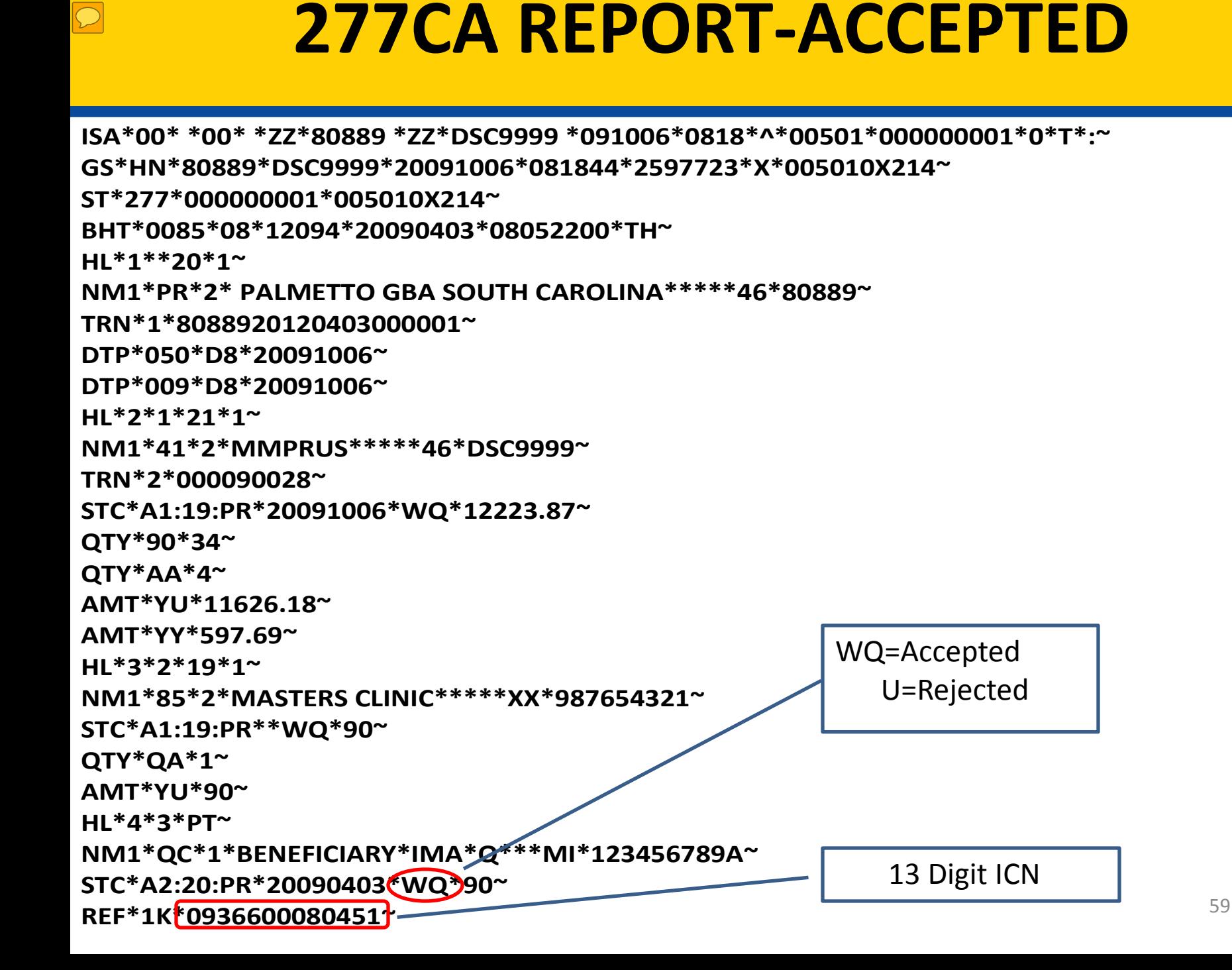

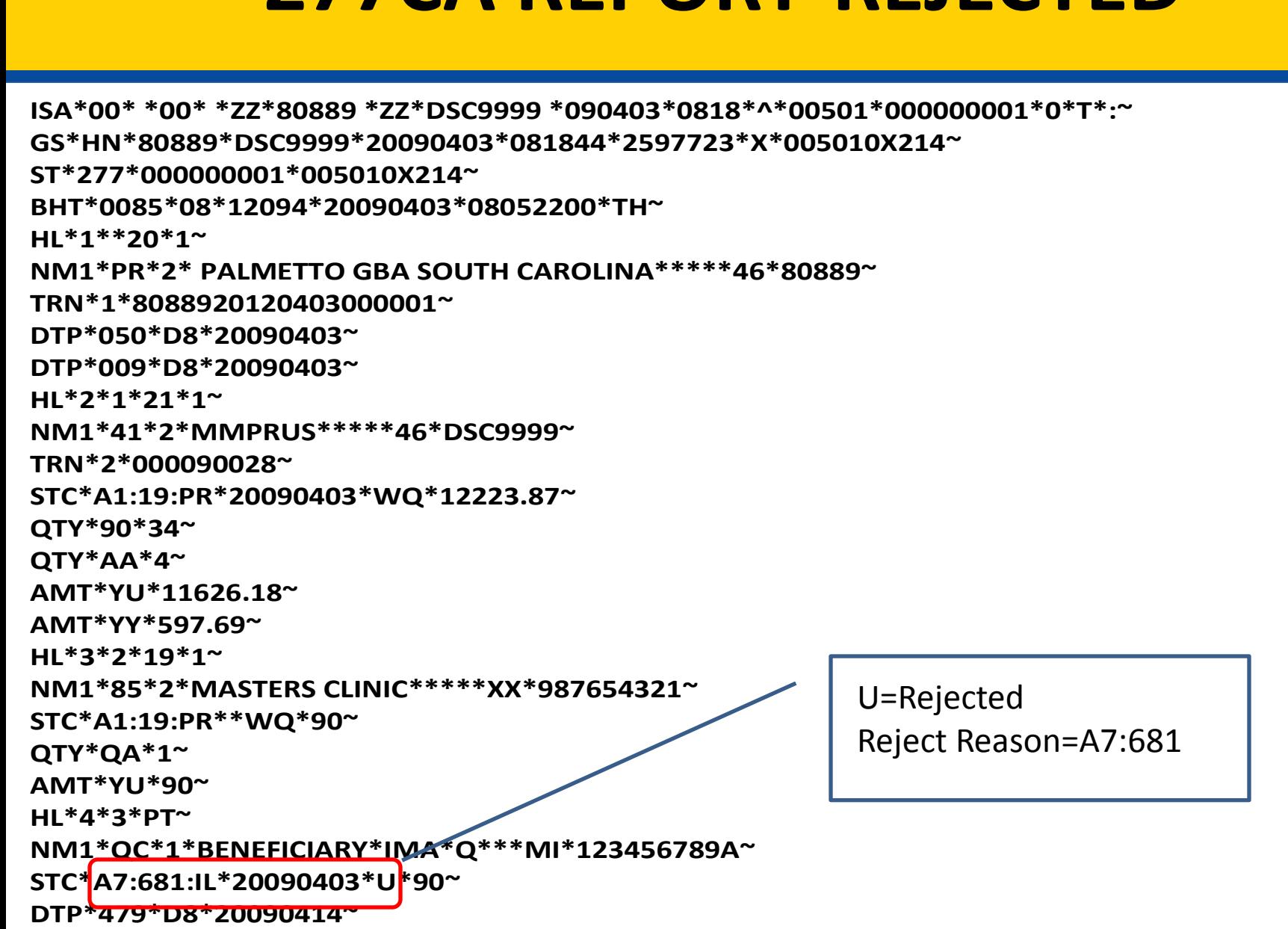

#### **277CA REPORT-REJECTED**

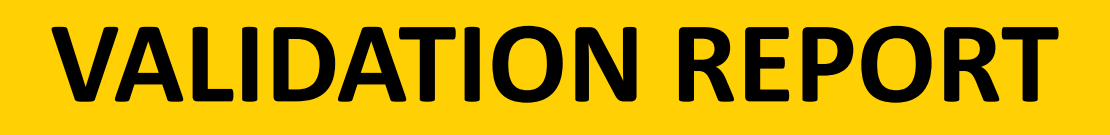

- Medicaid submitters will receive a validation report once the front end editing process is complete.
- The validation report chronicles accepted and rejected records.
- If an encounter is accepted, a 13-digit ICN assigned to that encounter will be provided.

### **MEDICARE MAO-001 REPORT**

- Encounter Data Duplicates Report
	- Edit 98325 will be received if there is a duplicate in the encounter.
	- If there are not any duplicate errors on the submitted encounter(s) an MAO-001 report will not be received.
	- Correct and resubmit only the encounters that received the 98325 edit.

**Please note: Medicaid encounters will NOT receive an MAO-001 report.** 

### **MEDICARE MAO-002 REPORT**

- Encounter Data Processing Status Report
	- Provides encounter and service line level information.
	- Two statuses at this level:
		- Accepted
			- If the '000' header is "accepted" the overall encounter is accepted; however, there may be lines within the encounter that have been rejected.
		- Rejected
			- If the '000' header is "rejected" the encounter is considered rejected and must be corrected and resubmitted.

**Please note: Medicaid encounters will NOT receive an MAO-002 report.** 

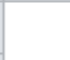

#### **MMP RETURN REPORTS MAP**

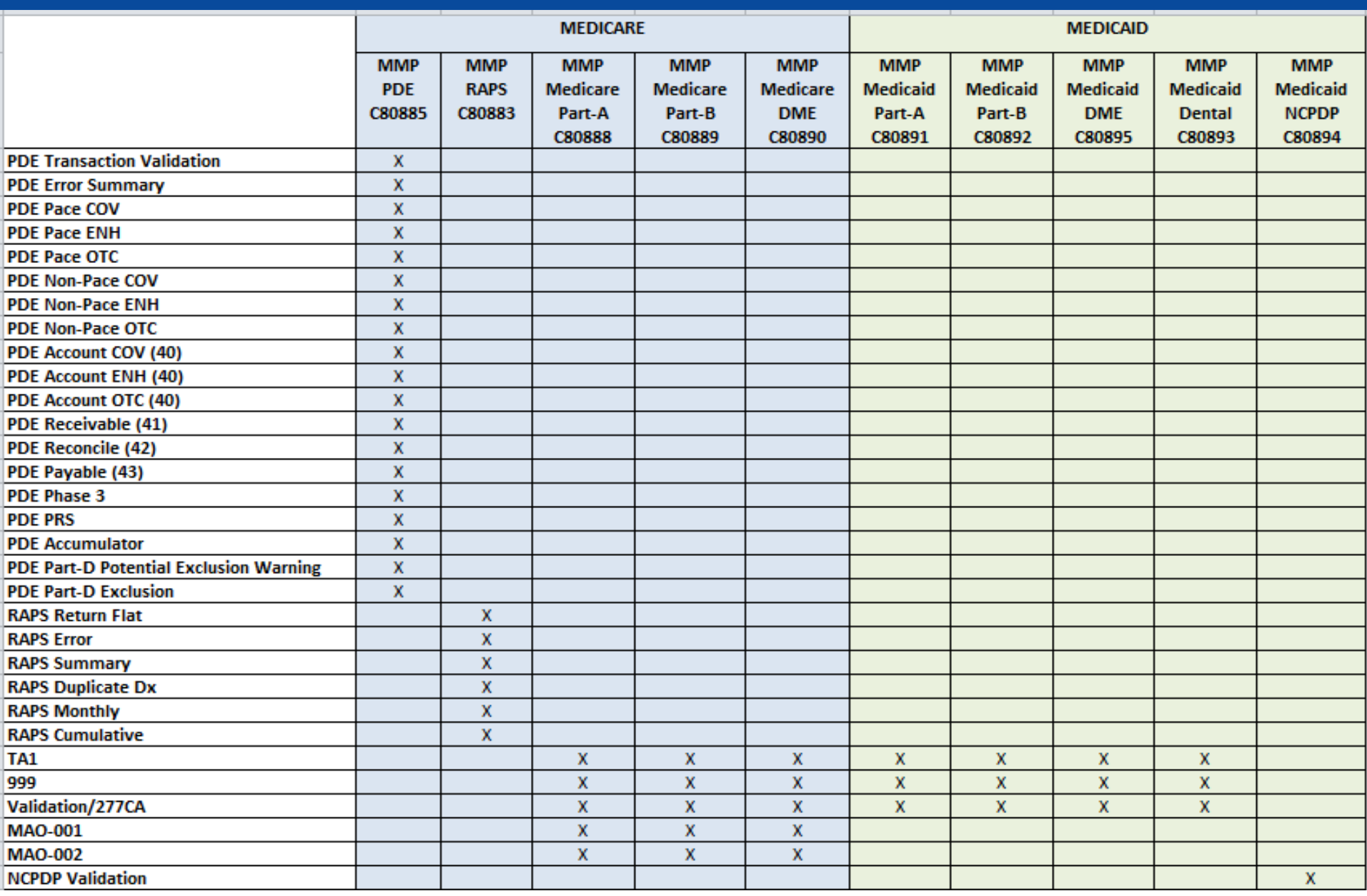

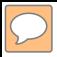

# **PLAN QUESTIONS and ANSWERS (Q & A)**

#### **On the PDE record, the amount fields allow for a sign character (+ or -). Are there times that it would be appropriate to submit a negative amount?**

Negative amounts are allowed in the Non-Covered Plan Paid Amount field (NPP) and in the Patient Liability Reduction due to Other Payer Amount field (PLRO).

See PDE Training Module 7 Calculating and Reporting Enhanced Alternative Benefit and Module 8 – Edits.

#### **Why would CMS require plans to submit PDE data more frequently than monthly?**

CMS requires sponsors to submit original PDEs within 30 days following Date Claim Received or Date of Service, whichever is greater.

CMS also has required timeframes for resolving rejected PDEs and submitting adjusted and deleted PDEs.

Sponsors should review the October 6, 2011 Health Plan Management System (HPMS) memorandum on timely submission of PDE data.

#### **What is a diagnosis cluster?**

A diagnosis cluster contains the core information regarding each diagnosis submitted by a Medicare Advantage Organization (MAO). The following components are included in the cluster:

Provider Type

From Date

Through Date

Delete Indicator

Diagnosis Code

#### **What is the limit for the number of files that can be sent in a day for PDE?**

The limit for PDE submissions is 3 million files per file, 99 files per cycle.

#### **I am a plan needing to enroll to submit MMP data and will be utilizing the services of a third party submitter to submit some or all of the MMP data on our behalf. What needs to be stated on the letter of authorization?**

The LOA must indicate which entity (plan or submitter) will submit for each line of business under MMP (RAPS, PDE, Medicare Encounter Parts A, B, DME, Medicaid Encounter Parts A, B, DME, Dental, and NCPDP).

If a third party submitter is being utilized to submit MMP PDE data on behalf of the plan, the LOA must also indicate how to delegate the PDE daily and monthly reports (returned to the Plan, submitter or both).

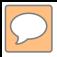

# **STATE QUESTIONS and ANSWERS (Q & A)**

**It is our understanding that we will not receive any cross-over claims, is that correct?** 

> Crossover claims are not part of this demonstration.
#### **Will demonstration plan Medicaid encounters be edited at all by CMS?**

Palmetto GBA will check for the file format and integrity only.

### **What file naming conventions will be in place for data sent to the State agencies?**

This is dependent upon the connectivity option the State agency uses to connect to Palmetto GBA.

#### **We would like to clarify if Palmetto will be sending accepted transactions (both paid and denied) or approved transactions (paid only)?**

Palmetto GBA will pass accepted transactions that are received from the MMPs; both paid and denied encounters.

Guidance has been provided through HPMS memos regarding the submission of paid and denied claims.

**Will data sent to State agencies, be separated by submitting plan? Either they will send a consolidated file or will send separate files per submitter. Presuming they will send a consolidate single file per day, where the data is identified at a high level loop per submitter. Please confirm if this is the case and where the iteration will be based (loop-wise).** 

Data is identified by submitter and plan ID; however, files will be separated by Payer Code. Palmetto GBA will be sending a consolidated single file per day.

Within this file, data will be identified by Submitter ID in the ISA segment, within this envelope the unique Plan ID is identified in the 2010 BB Loop, Ref 2U segment.

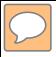

### **RESOURCES**

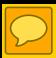

### **RESOURCES**

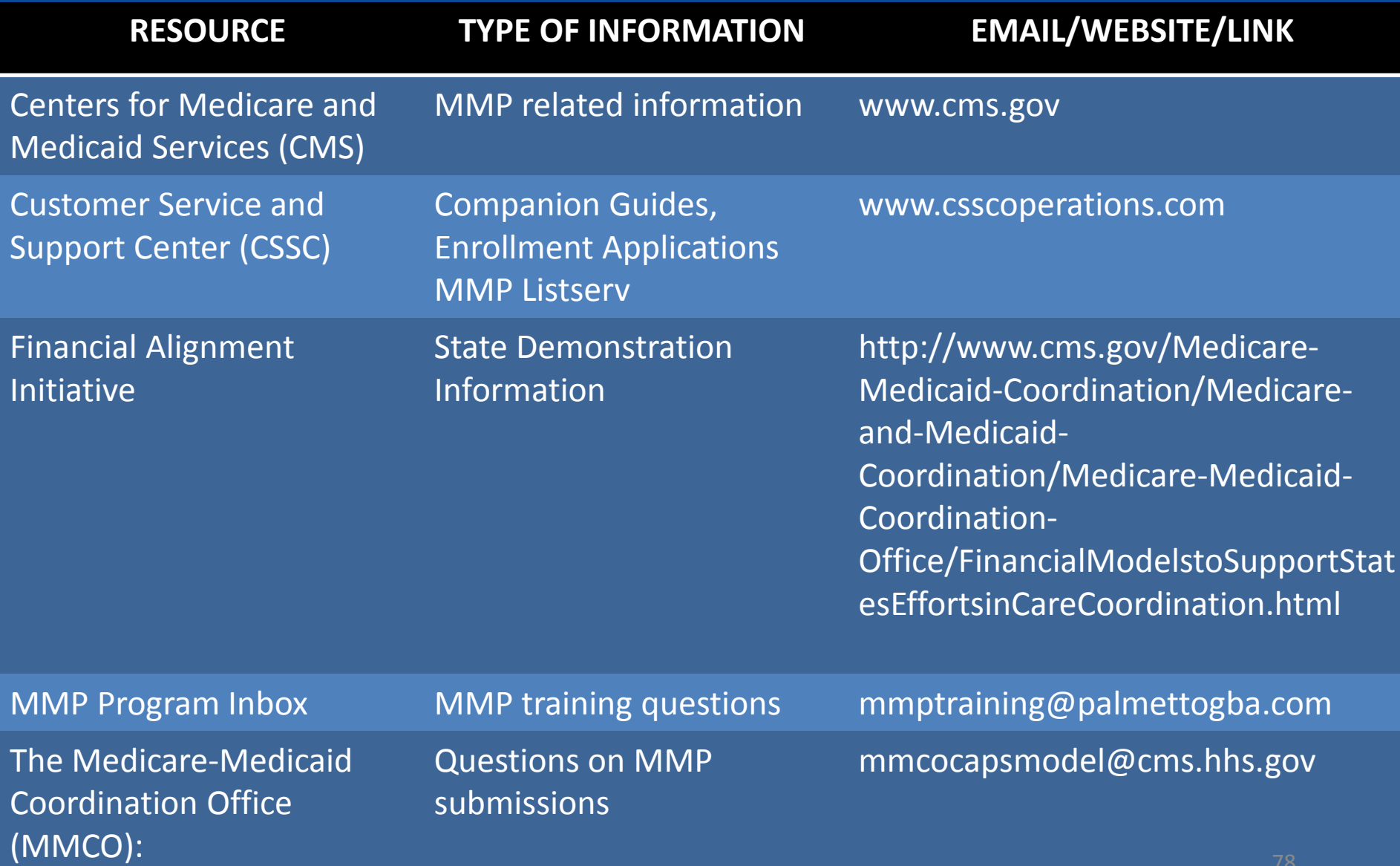

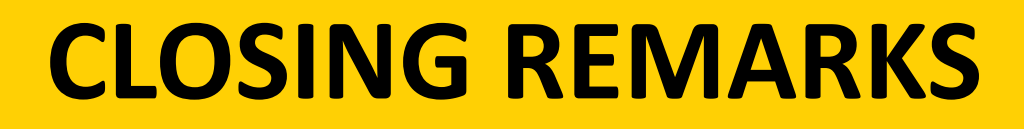

This presentation will be available on the CSSC Operations website.

Please continue to visit the website for future MMP webinars and information as it becomes available.

### **CLOSING REMARKS**

To receive the latest information regarding the MMP program, please register for Listserv notifications via the CSSC Operations website.

If you have any questions about information in this webinar, please submit them to:

**[mmptraining@palmettogba.com](mailto:mmptraining@palmettogba.com)**

**Thank you for attending today's MMP webinar.**